## **Handleiding 6-Digits Timer**

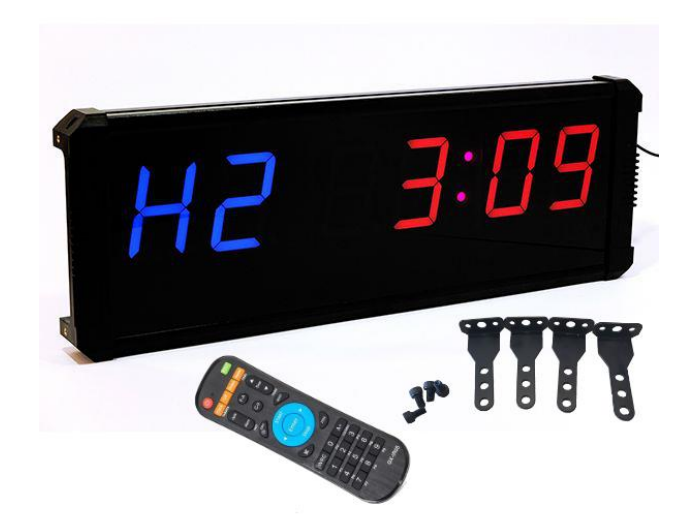

Algemeen:

Rode knop: **klok**

Als je op Clock klikt open je de klok. De tijd kan je aanpassen door op **Edit** te drukken en de tijd te veranderen -> sla op met enter.

Lichtblauwe knop: **optellen**

Met deze functie kun je de timer laten tellen tot een bepaald aantal minuten/seconden. Op het moment dat hij de ingestelde tijd bereikt, piept de timer.

De optel functie werkt als volgt:

Druk op de lichtblauwe 'Up' knop . Je ziet nu 00 00 staan. Druk op **Edit** en stel de gewenste tijd in (bijv. 01:00 voor 1 minuut). Druk vervolgens op Enter en **Start** om de timer te laten beginnen met tellen.

Gele knop: **aftellen**

Met de gele knop laat je de timer aftellen naar 0. Als de timer bij 0 is zal die gaan piepen.

De aftel functie werkt als volgt:

Druk op de gele 'Down' knop . Je ziet nu 00 00 staan. Druk op **Edit** en stel de gewenste tijd in waar de timer moet beginnen met aftellen. Druk vervolgens op Enter en **Start** om de timer te laten beginnen met aftellen.

### blauwe knop: **stopwatch functie**

De stopwatch werkt als volgt: druk op ● Stopwatch -> met Start begint de stopwatch met tellen. Met **Pause** kun je pauzeren. Met **Reset** begint hij weer bij **00:00:00** en met **Stop** , stopt de stopwatch met tellen. **De stopwatch heeft een nauwkeurigheid van 1/100 seconde.**

Stopwatch, optellen en aftellen kunnen worden gestart, gestopt en worden gepauzeerd met de "Start", "Pauze", en "Stop" knop.

#### **Interval training:**

Met de timer is het mogelijk een interval training te maken. Dat doe je als volgt:

### Stap 1: Het programma aanmaken

Druk op **E4** -> Vul achter de **P** een **cijfer** in -> Druk op enter. Als je 1 invult, maak je programma 1 aan, deze kun je dan na het aanmaken selecteren door op **1** te drukken.

*Je kan dus meerdere programma's maken en deze selecteren en starten met de cijfer knoppen.*

### Stap 2: De interval training invoeren

Druk vervolgens op **A1** -> je ziet nu **F1 99:59**

**F1** is de eerste sport ronde. Hier vul je dus in hoe lang de eerste ronde duurt. De eerste ronde duurt bijvoorbeeld 2 minuten: Vul **02:00** in -> druk op enter.

*Je kunt de vier cijfers aanpassen door met de pijltjes heen en weer te bewegen. Het knipperde getal is het getal dat is geselecteerd. Aanpassen doe je door de cijfer knoppen te gebruiken.*

## Druk op **A2** -> je ziet nu **C1 99:59**

**C1** is de eerste rust ronde, hier vul je dus in hoe lang de eerste rust ronde moet zijn. De eerste rustronde duurt bijvoorbeeld 30 seconden: vul **00:30** in -> druk op enter.

Druk nu op **A1** -> je gaat nu naar **F2** (tweede sportronde) -> vul hier de gewenste tijd van de tweede sport ronde in -> druk op enter.

Druk nu op **A2** -> je gaat nu naar **C2** (tweede rustronde) -> vul hier de gewenste tijd van de tweede rust ronde in -> druk op enter.

Herhaal deze stappen totdat je interval training klaar is.

### Ingestelde rondes herhalen:

Als je een vast patroon meerdere keren wil herhalen. Bijvoorbeeld als je 10 keer 1 minuut sporten en 30 seconden rust wil instellen. Kun je dat doen door eerst **F1 01:00** en **C1 00:30** in te stellen.

Druk op **A3** -> je ziet nu **C- C 01** Omdat alle stappen in ons voorbeeld 10 keer moeten worden herhaald vullen we 10 in. Je ziet nu **C- C 10** staan. Druk op enter.

#### Rustronde overslaan:

Als je tussen twee rondes geen pauze wilt kun makkelijk instellen. Als je bijvoorbeeld nadat je F1 hebt ingesteld de rust ronde wil overslaan, kun je door op A1 te drukken meteen naar F2.

### **De interval training is klaar!**

### Stap 3: De interval training starten

Omdat dit programma 2 is, kan dit programma altijd gemakkelijk worden geactiveerd door simpelweg op **2** te drukken en vervolgens op **start** te drukken.

# **Voorbeeld 1:**

De training gaat als volgt:

**1 minuut sporten** -> **30 seconden rust** -> **2 minuten sporten** -> **30 seconden rust** -> **5,5 minuut sporten -**> **1,5 minuten rust**.

### **Dit wordt drie keer herhaald.**

Dit is de tweede training die wij klaarzetten op de timer (P1 is dus bezet).

#### Stap 1: Het programma aanmaken

Druk op **E4** -> Vul achter de **P** een **2** in -> Druk op enter. Je hebt nu programma 2 aangemaakt.

#### Stap 2: De interval training invoeren

Druk vervolgens op **A1** -> je ziet nu **F1 99:59**

### **F1** is de eerste sport ronde, hier vul je dus 01:00 (1 minuut) in -> druk op enter.

*Je kunt de vier cijfers aanpassen door met de pijltjes heen en weer te bewegen. Het knipperde getal is het getal dat is geselecteerd. Aanpassen doe je door de cijfer knoppen te gebruiken.*

Druk op **A2** -> je ziet nu **C1 99:59**

**C1** is de eerste rust ronde, hier vul je dus **00:30** (30 seconden) in -> druk op enter.

Druk nu op **A1** -> je gaat nu naar **F2** (tweede sportronde) -> vul hier **02:00** in -> druk op enter.

Druk nu op **A2** -> je gaat nu naar **C2** (tweede rustronde) -> vul hier **00:30** in -> druk op enter.

Druk nu op **A1** -> je gaat nu naar **F3** -> vul hier **05:30** in -> druk op enter.

Druk nu op **A2** -> je gaat nu naar **C3** -> vul hier **01:30** in -> druk op enter.

Omdat alle stappen drie keer moeten worden herhaald moeten we dat nog instellen.

Druk op **A3** -> je ziet nu **C- C 01**

Druk op **3** , hierdoor stel je ingestelde stappen drie keer worden herhaald. Druk vervolgens op enter.

### **De interval training is klaar!**

Stap 3: De interval training starten

Omdat dit programma 2 is, kan dit programma altijd gemakkelijk worden geactiveerd door simpelweg op **2** te drukken en vervolgens op **start** te drukken.

## **Voorbeeld 2:**

Stel je wilt het volgende programma (programma 3) maken: 1 minuut sporten – 25 seconden rust – 2 minuten sporten – 30 seconden rust – 1 minuut sporten – 25 seconden rust – 2 minuten sporten.

Dan doe je het volgende: *E4 -> 3 -> A1 -> 01:00 -> A2 -> 00:25 -> A1 -> 02:00 -> A2 -> 00:30 -> A1 -> 01:00 -> A2 -> 00:25 -> A1 02:00 -> Enter -> Start.*

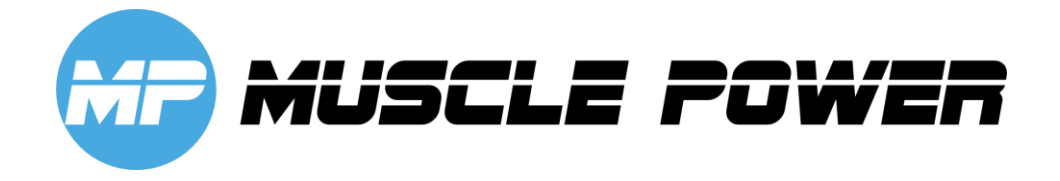